# Programação Funcional 11<sup>a</sup> Aula — Gráficos usando *Gloss*

Pedro Vasconcelos DCC/FCUP

2014

Pedro Vasconcelos DCC/FCUP [Programação Funcional 11](#page-20-0)<sup>a</sup> Aula — Gráficos usando *Gloss* 

 $\langle \oplus \rangle$  >  $\langle \oplus \rangle$  >  $\langle \oplus \rangle$ 

<span id="page-0-0"></span>÷.

- Para fazer desenhos, animações, simulações e jogos 2D;
- Simples: pensada para ensino de programação;
- Implementada usando OpenGL e GLUT (mas não é preciso aprender nada disto)
- Sítio oficial: <http://gloss.ouroborus.net/>
- Documentação:

<http://hackage.haskell.org/package/gloss>

K ロ ▶ K 御 ▶ K ヨ ▶ K ヨ ▶ ...

ミー  $2Q$ 

```
import Graphics.Gloss
main = display window white ex1
window = InWindow "Gloss" (800, 600) (0, 0)ext = circleSolid 100
```
KOD KARD KED KED E VONO

### Compilar e executar:

- \$ ghc exemplo.hs
- \$ ./exemplo

(*Esc* ou fechar a janela para sair.)

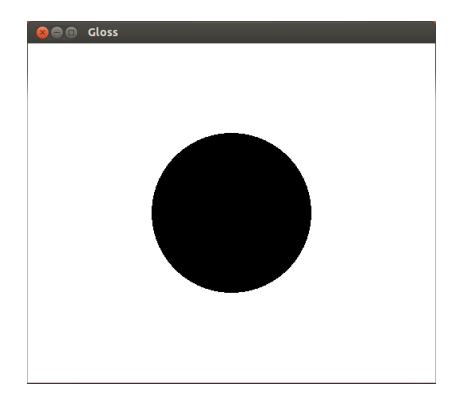

←母

→ 重 ト 4 B  $2Q$ 

€

```
import Graphics.Gloss
main :: IO ()
main = display display window white ex1
   — desenhar em fundo branco
window :: Display
window = InWindow "Gloss" (800,600) (0,0)
   — numa janela com 800x600 pixels
ex1 :: Picture
ex1 = circleSolid 100
  — um círculo cheio com 100 pixels de raio
```
K 何 ▶ K ヨ ▶ K ヨ ▶ ...

 $\equiv$   $\Omega$ 

As figuras geométricas são valores de tipo *Picture*.

A biblioteca *gloss* exporta muitas funções para construir figuras; alguns exemplos:

circleSolid :: Float -> Picture — círculo dado o raio rectangleSolid :: Float -> Float -> Picture — rectangulo dada largura, altura

line :: Path -> Picture — linha poligonal  $polygon :: Path \rightarrow Picture \rightarrow poligono cheio$ 

```
type Path = [Point] — percurso
type Point = (Float, Float) - coordenada x, v
```
KOD KAP KED KED E YA G

Podemos mudar a côr de uma figura:

color :: Color -> Picture -> Picture

As cores usuais estão pré-definidas na biblioteca:

red, green, blue, yellow, cyan, magenta, ...

 $\left\{ \left( \left| \mathbf{P} \right| \right) \in \mathbb{R} \right\} \times \left\{ \left| \mathbf{P} \right| \right\}$ 

 $2Q$ ミー

#### Podemos sobrepor várias figuras numa só:

pictures :: [Picture] -> Picture

イロト イ押 トイヨ トイヨ トー

 $2990$ ミー

### ex2 = pictures [color red (circleSolid 100), color white (rectangleSolid 100 50)]

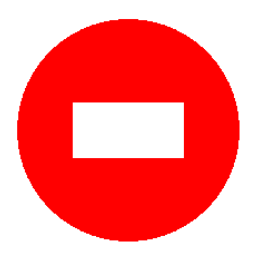

 $2990$ 

÷.

→ 重き 4重き …

Por omissão as figuras são desenhadas na *origem* (coordenadas (0, 0)).

Para desenhar noutro ponto basta fazer uma translação:

translate :: Float -> Float -> Picture -> Picture — translação por *dx*, *dy*

Também podemos fazer rotações por um ângulo (em graus):

```
rotate :: Float -> Picture -> Picture
```
K 何 ▶ K ヨ ▶ K ヨ ▶ ...

 $\equiv$   $\Omega$ 

## Translações e rotações (cont.)

ex3 = pictures [translate 100 100 (circleSolid 50), rotate 45 (rectangleSolid 100 50)]

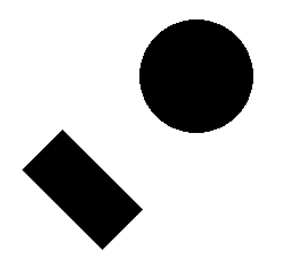

 $2990$ 

ミー

K 何 ▶ K ヨ ▶ K ヨ ▶ ...

Podemos também ampliar ou reduzir figuras.

scale :: Float -> Float -> Picture -> Picture — mudar a escala dados factores *x*, *y*

K 何 ▶ K ヨ ▶ K ヨ ▶

 $2Q$ 項目

### Ampliar ou reduzir (cont.)

### ex4 = pictures [circleSolid 50, translate 0 100 (scale 1 0.5 (circleSolid 50))]

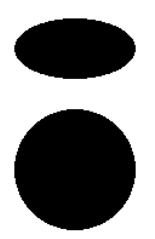

Pedro Vasconcelos DCC/FCUP [Programação Funcional 11](#page-0-0)<sup>a</sup> Aula — Gráficos usando *Gloss* 

K 何 ▶ K ヨ ▶ K ヨ ▶ ...

ほい  $2Q$ 

Também podemos usar o *Gloss* para fazer animação de simulações discretas ao longo do tempo.

A função simulate da biblioteca faz a animação; precisamos de lhe passar:

- <sup>1</sup> um *modelo inicial*;
- <sup>2</sup> uma função para *converter um modelo numa figura*;
- <sup>3</sup> uma função para *avançar o tempo do modelo* por um intervalo ∆*t*.

イロト イ押 トイヨ トイヨト

Simular o movimento de uma bola:

- movimento *linear* e *uniforme* (velocidade constante);
- sem atrito nem gravidade;
- colisões com os limites duma "caixa" virtual (janela).

K 何 ▶ K ヨ ▶ K ヨ ▶ ...

— posição e velocidade type Ball = (Point, Vector)

### — definidos na biblioteca Gloss type Point = (Float,Float)

type Vector = (Float,Float)

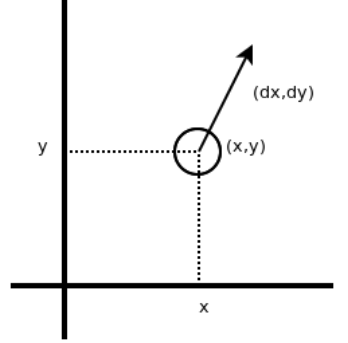

```
drawBall :: Ball -> Picture
drawBall ((x,y),(dx,dy))= translate x y (color red (circleSolid ballRadius))
```

```
— raio da bola em pixels (constante)
ballRadius :: Float
ballRadius = 10
```
メ御 トメ ヨ トメ ヨ トー

 $E = \Omega Q$ 

Calculamos a nova posição:

$$
x' = x + \Delta t \times dx
$$
  

$$
y' = y + \Delta t \times dy
$$

Se uma das coordenadas ultrapassar os limites:

- **·** limitamos a coordenada:
- invertemos a componente correspondente do vector velocidade.

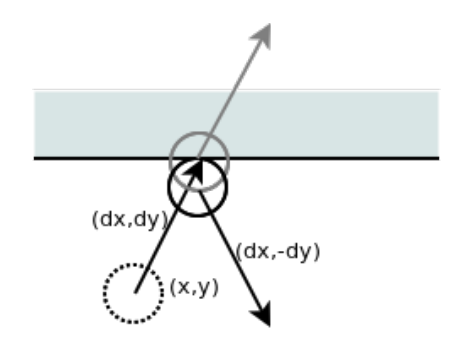

 $\Omega$ 

### Atualizar posição e detetar colisões (cont.)

```
updateBall :: ViewPort -> Float -> Ball -> Ball
updateBall dt ((x,y),(dx,dy)) = ((x',y'),(dx',dy'))where (x', dx') = clip x dx (maxX-ballRadius)
        (y', dy') = clip y dy (maxY-ballRadius)
        clip h dh max
          \ln' > max = (max, -dh)
          \ln' < -max= (-max, -dh)
          | otherwise = (h', dh)where h' = h + dt * dh
```

```
— limites da "caixa" virtual
maxX, maxY :: Float
maxX = 300maxY = 300
```
KED KAPD KED KED E YORG

```
main = doball <- randomBall
  simulate window black fps ball drawBall updateBall
```
— número de atualizações por segundo ("frames per second") fps :: Int fps  $= 60$ 

window = InWindow "Gloss Ball" ...

```
— inicializar parâmetros aleatoriamente
randomBall :: IO Ball
randomBall = ...
```
KOD KAP KED KED E YA G

### Simular múltiplas bolas independentes

- sem colisões (fácil);
- com colisões (mais difícil).
- Visualizar o vector velocidade
- Atribuir cores às bolas
- Desenhar os limites da caixa virtual

 $\langle \oplus \rangle$  >  $\langle \oplus \rangle$  >  $\langle \oplus \rangle$ 

<span id="page-20-0"></span> $2Q$ э.